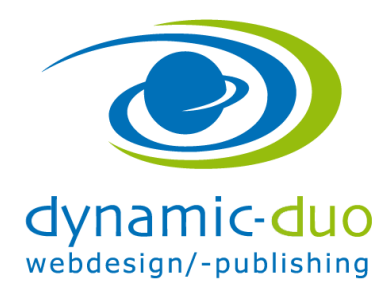

# **Mehrsprachige Webseite**

## **1. Sprache installieren und Sprachkürzel bereitstellen**

Zuerst ausfindig machen, ob alle benötigten Sprachen installiert sind

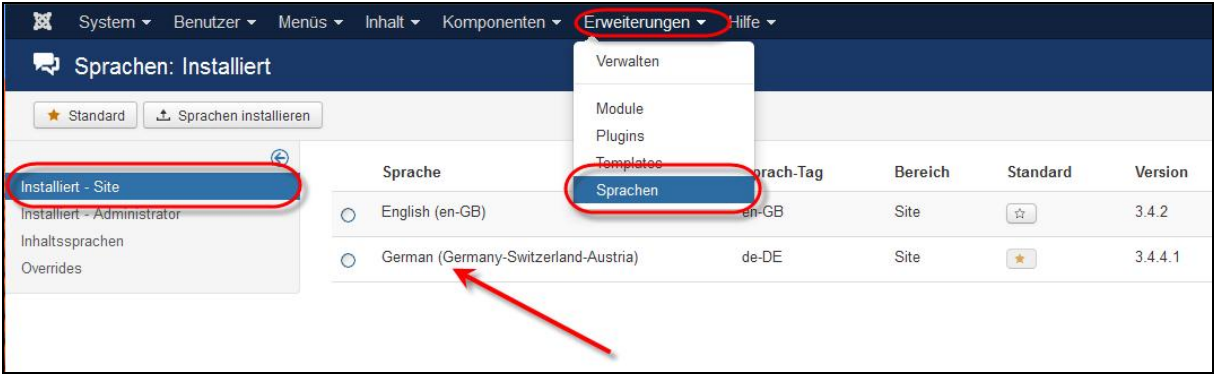

· Falls eine Sprache fehlt, muss diese noch installiert werden

#### **2. Sprache für Inhalte erstellen (Kürzel)**

So ist die Sprache dann auch auswählbar in den Beiträgen, Menüpunkten usw.

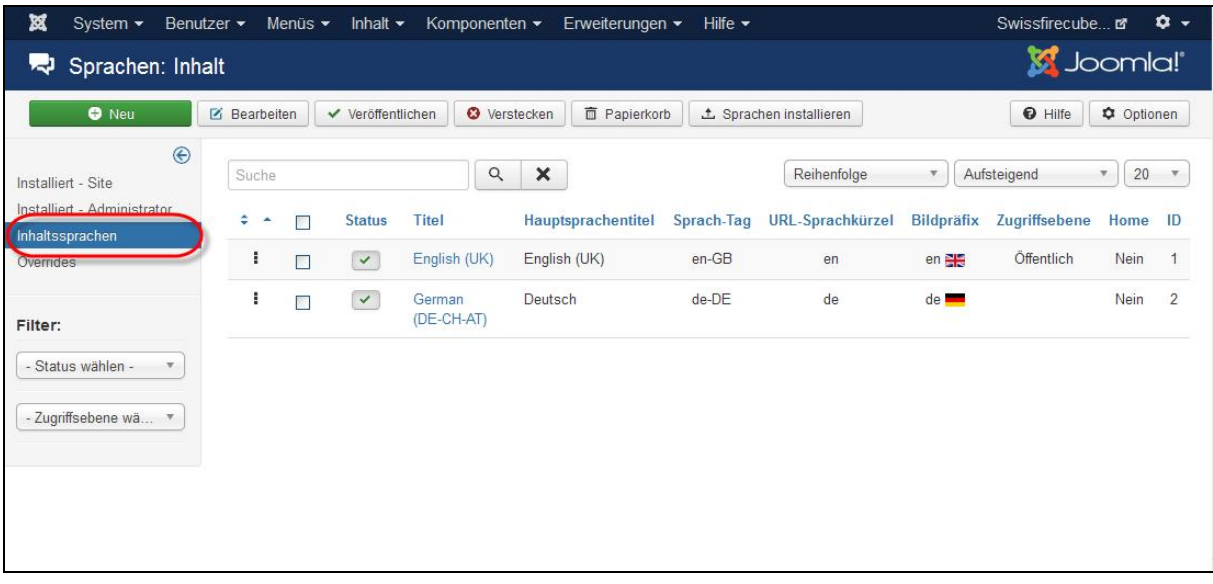

· In Menü Erweiterungen Sprachen im Register Inhalte ein neues Sprachkürzel erstellen **oder** dementsprechend anpassen

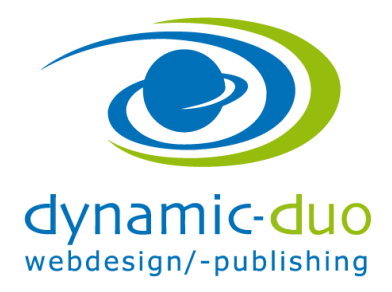

12. Oktober 2016 Seite 2 von 9

## **3. Plugin Sprachfilter aktivieren und konfigurieren**

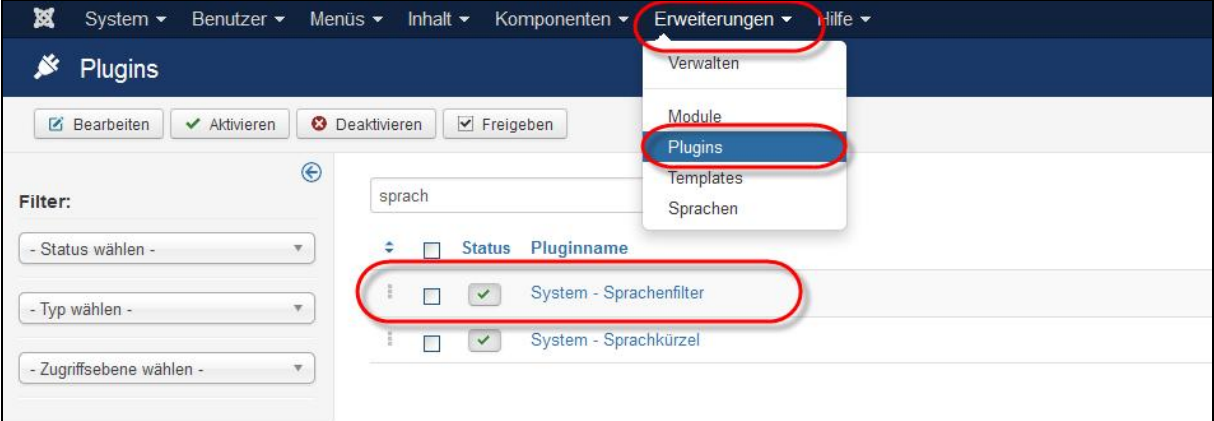

· Das Plugin Sprachfilter muss aktiviert sein

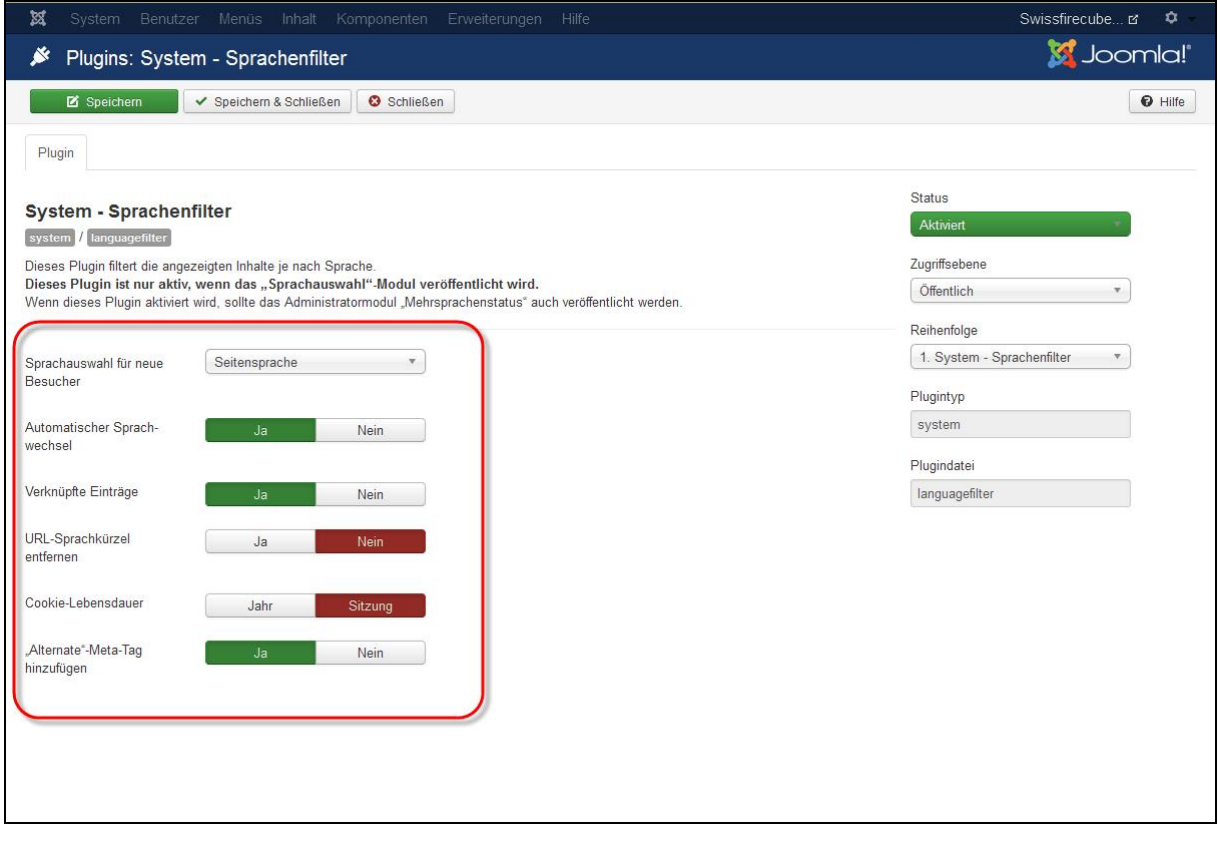

· und es müssen die obenstehenden Einstellungen gesetzt sein

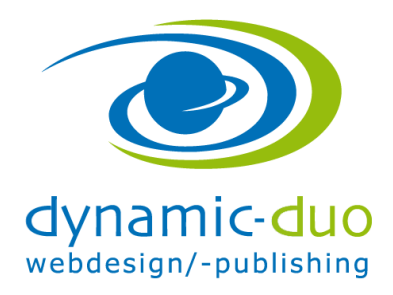

12. Oktober 2016 Seite 3 von 9

### **4. Modul bereitstellen für die Sprachwahl**

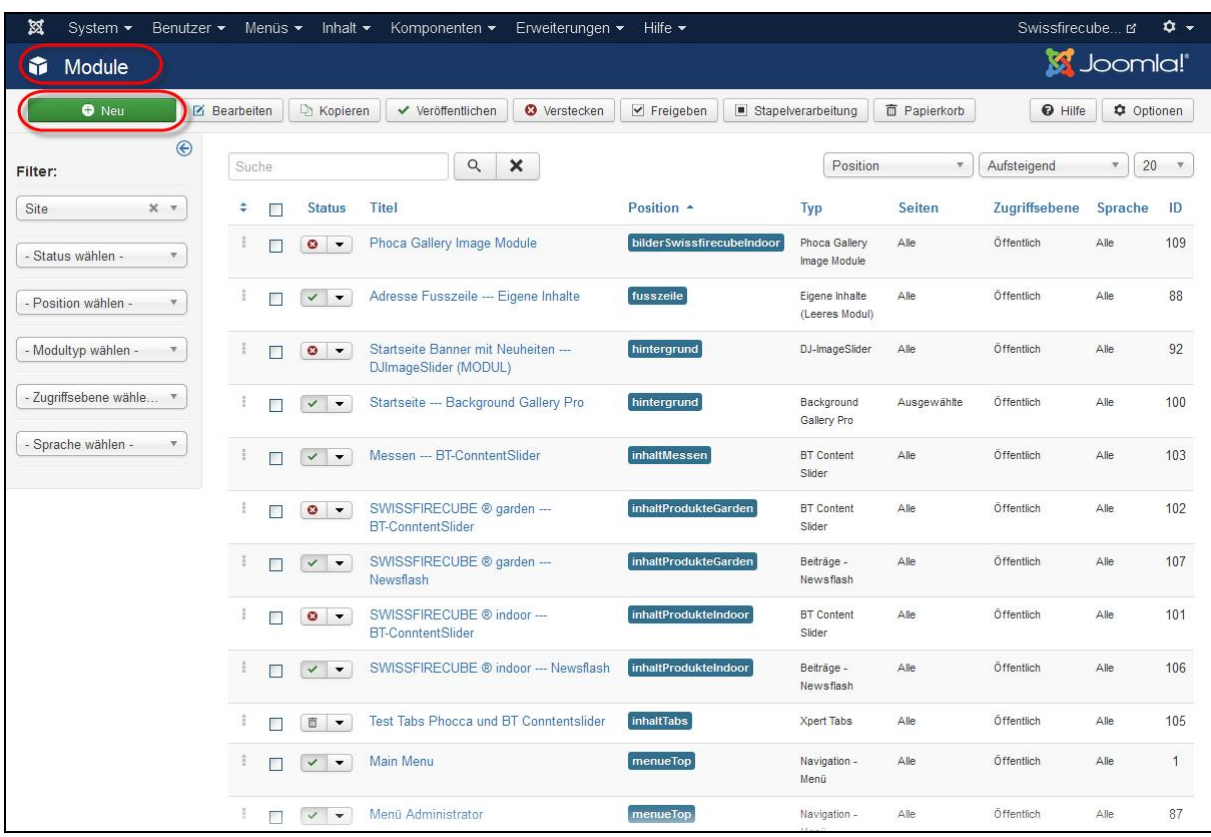

· in den Modulen auf Schaltfläche neu klicken

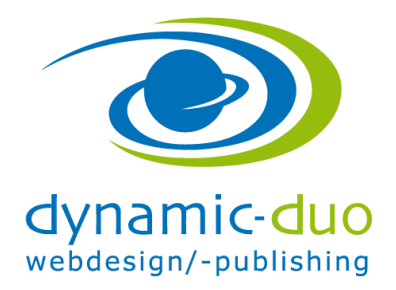

12. Oktober 2016 Seite 4 von 9

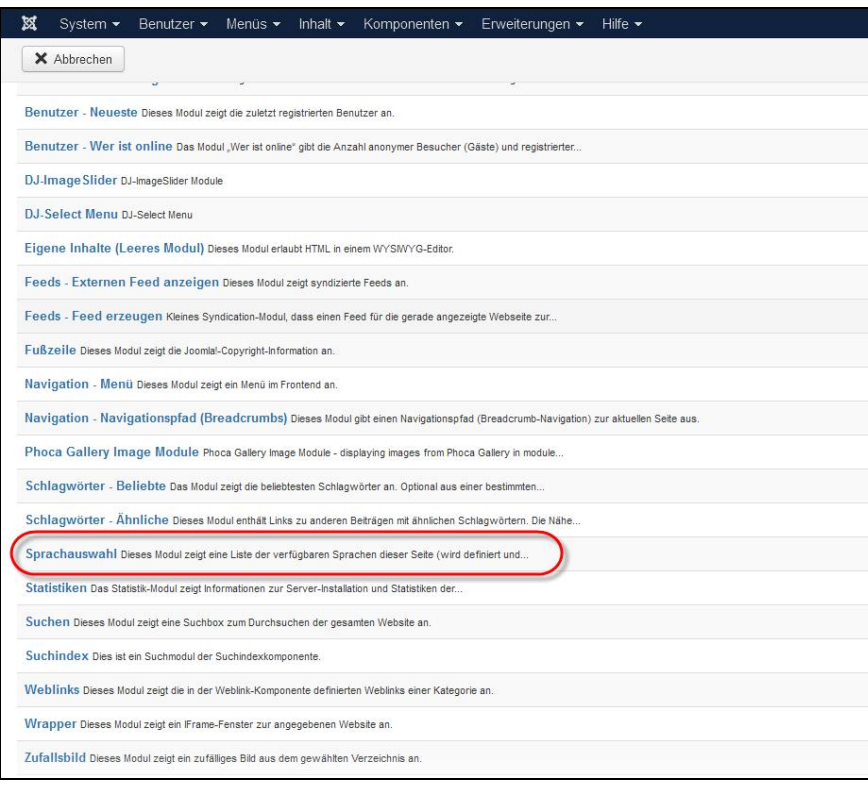

· Sprachauswahl klicken

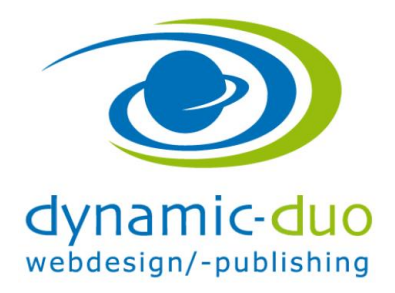

12. Oktober 2016 Seite 5 von 9

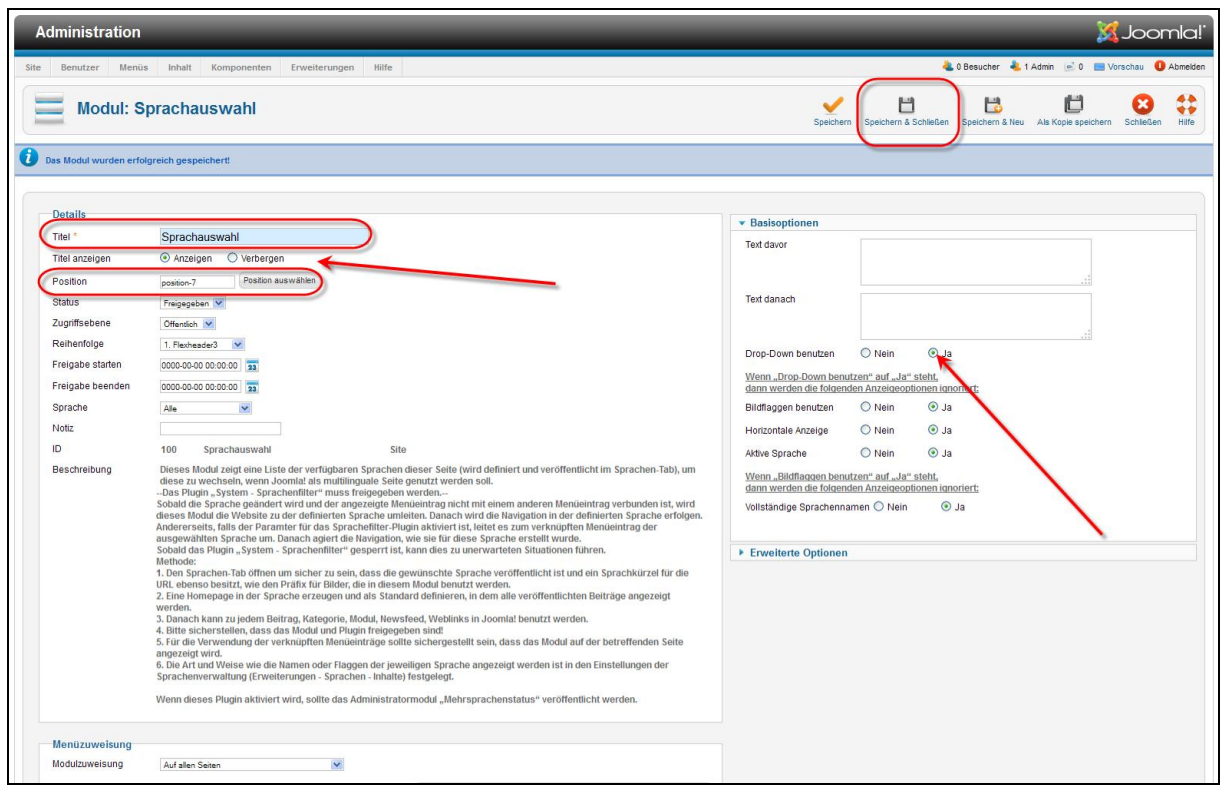

- · Titel einsetzen
- · Position festlegen
- · Den Titel Anzeigen lassen auch das Dropdown Menü der Sprachwahl, um zu sehen ob das Modul funktioniert. Danach die gewünschte Einstellung wählen  $\odot$

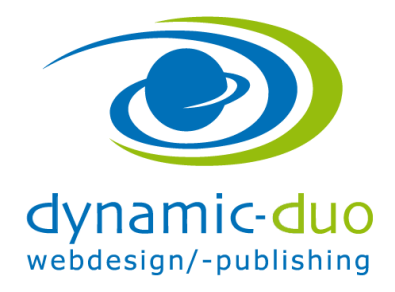

12. Oktober 2016 Seite 6 von 9

#### **5. Neues Menü default mit Menüpunkt default erstellen**

Das neue Menü muss einen Menüpunkt **default** enthalten. Der zu verlinkende Beitrag ist ein **Hauptbeiträge und auf alle Sprachen.**

Dieser Menüpunkt darf nicht sichtbar sein, daher sollte hierfür ein eigenes Menü erstellt werden und dem Menü soll KEINE Modulposition zugewiesen werden.

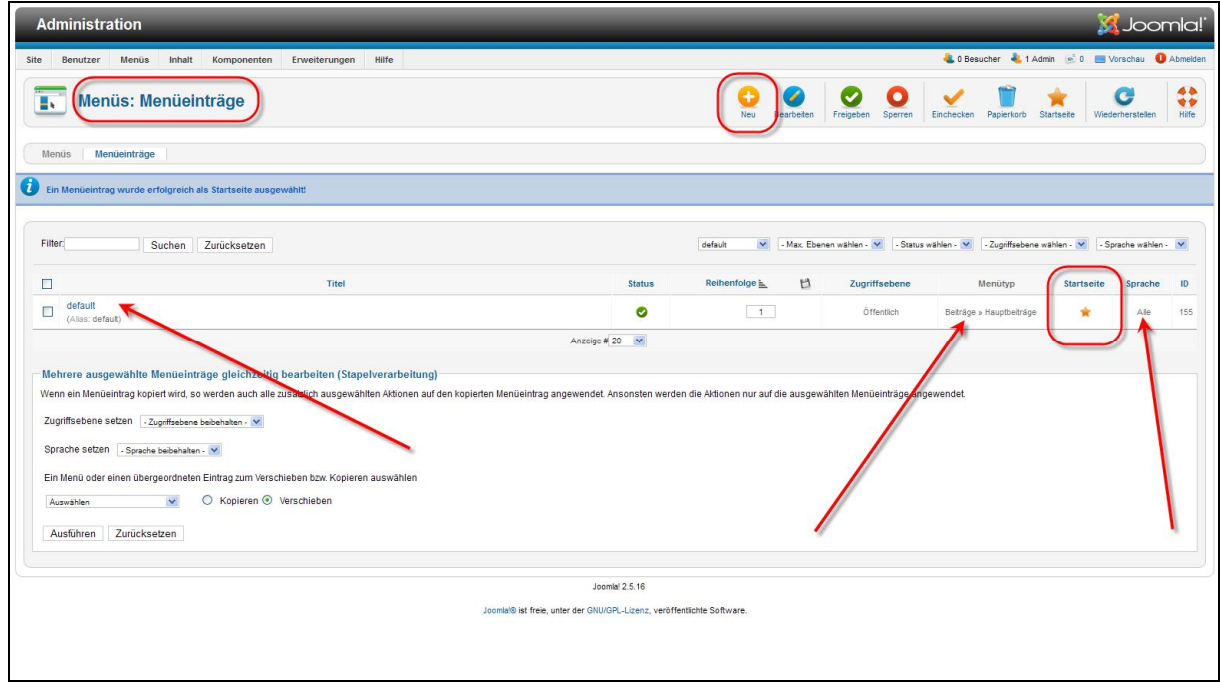

· Startseite festlegen

Ins Hauptmenü wechseln. In das Menü das DE werden soll  $\odot$ 

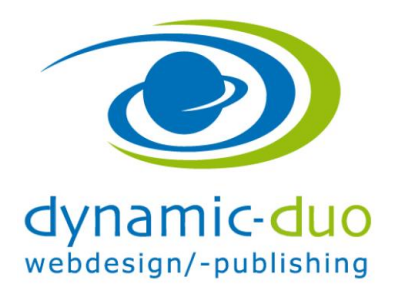

12. Oktober 2016 Seite 7 von 9

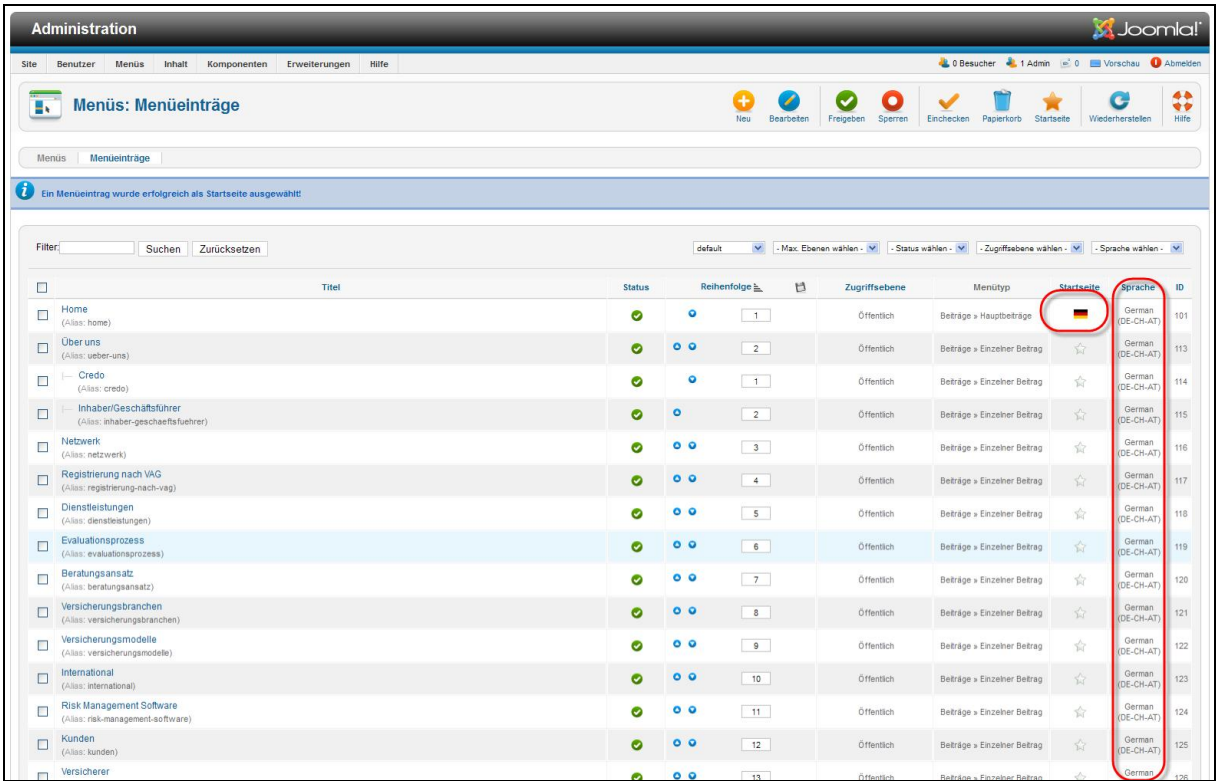

· Startseite festlegen und alle Menüpunkte auf DE setzten

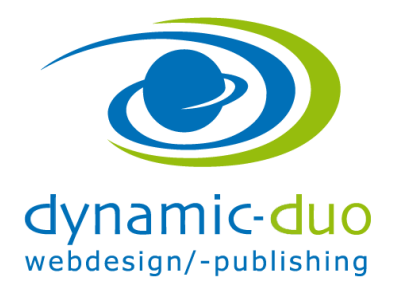

12. Oktober 2016 Seite 8 von 9

#### **6. Beiträge Sprache zuweisen**

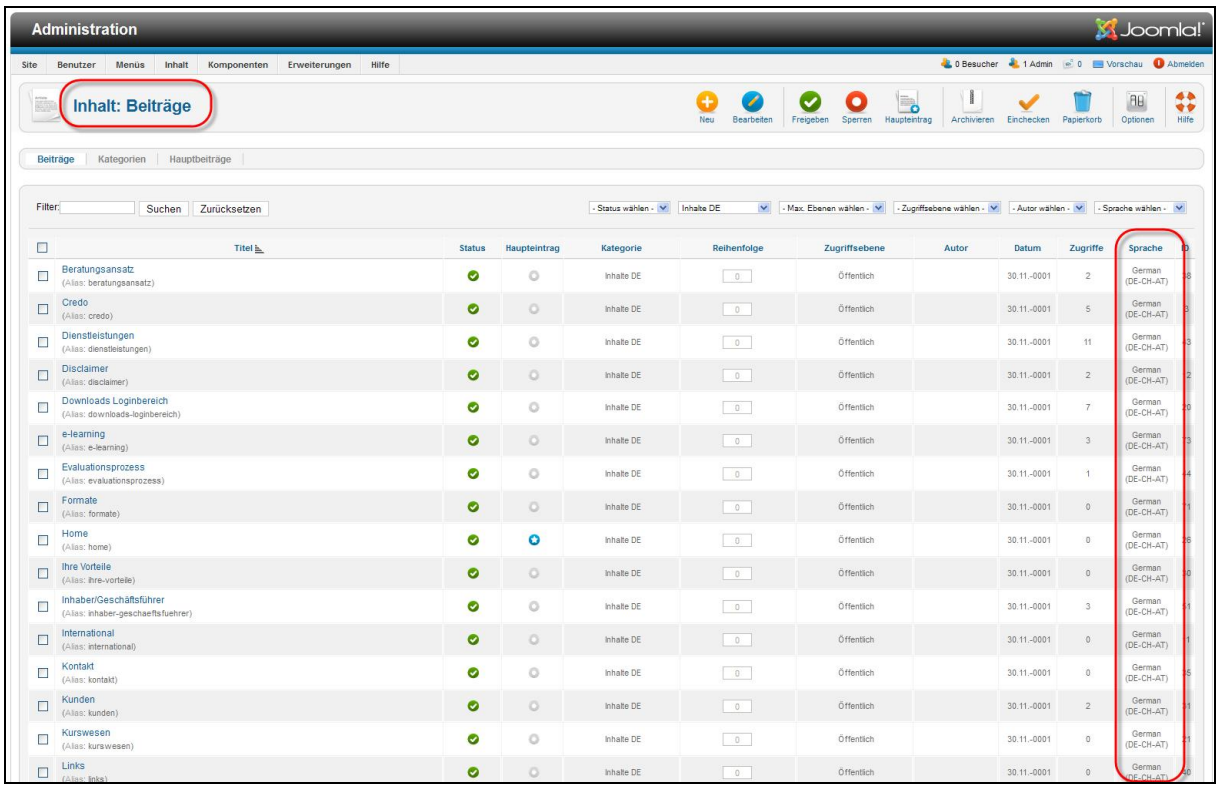

die Sprachwahl ist nun aktiv und das Menü DE fehlerfrei

Nun kann für die zusätzliche Sprache alles kopiert werden (Menü und Menüpunkte sowie die Beiträge). Dies geht einfacher über die Stapelverarbeitung (siehe separate Anleitung)

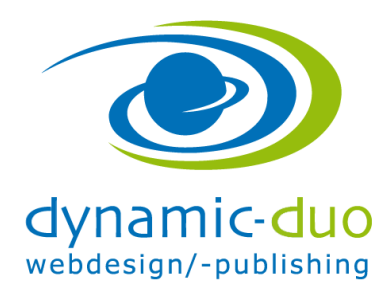

12. Oktober 2016 Seite 9 von 9

#### Reihenfolge der Sprachen einstellen

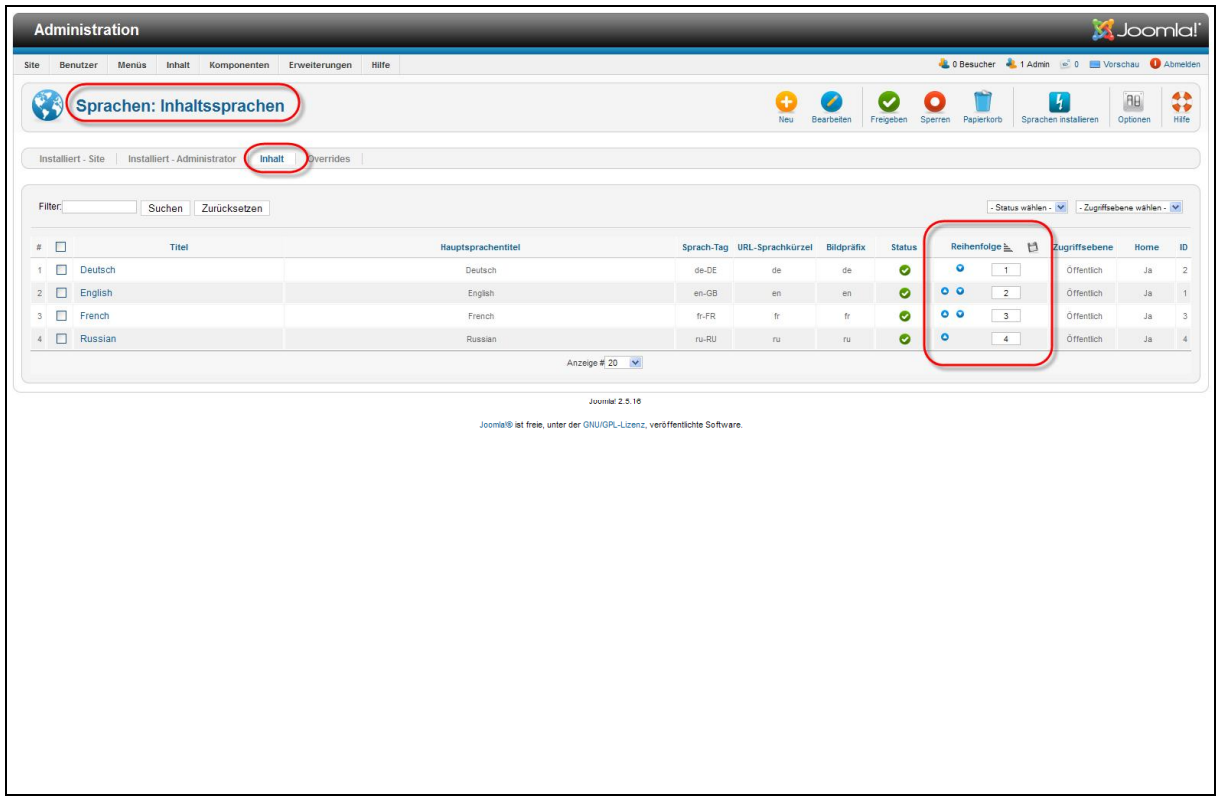